© 2013 Microsoft Corporation. All rights reserved. To send feedback about this documentation, please write to us at ITSPdocs@microsoft.com.

## Multiple farm, single datacenter connections

## Single farm

## Multiple farms across WAN

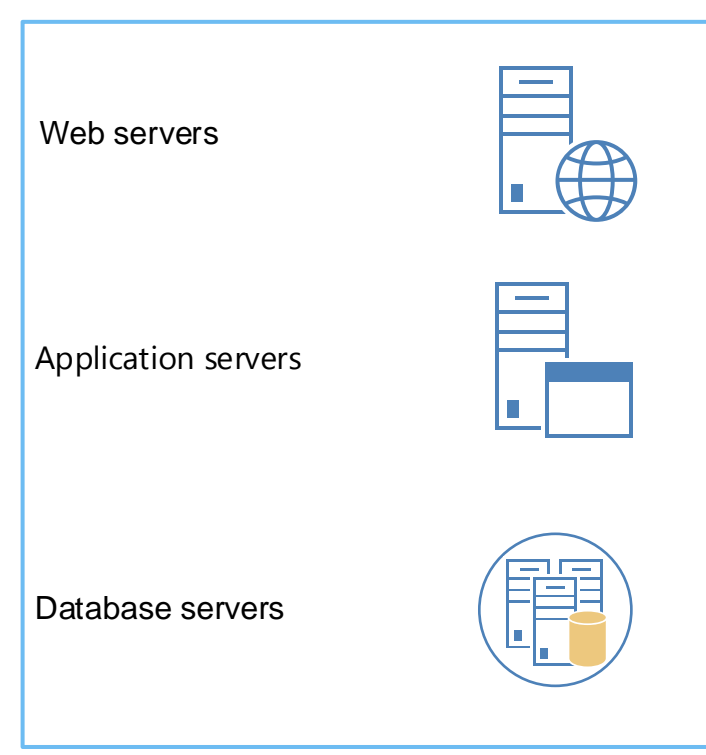

## Using Yammer

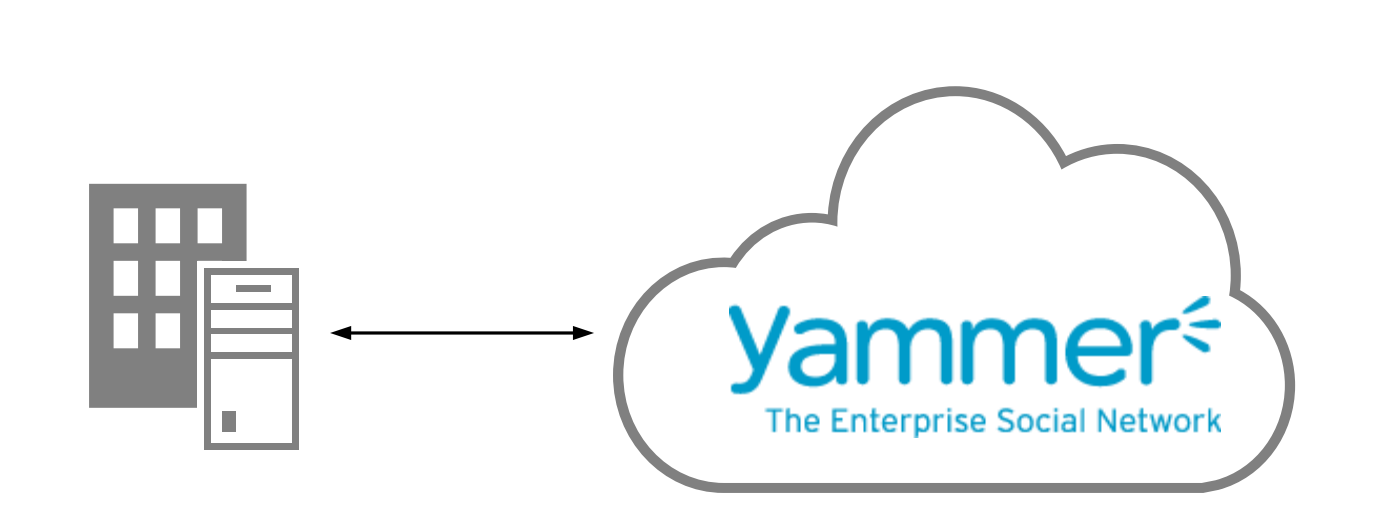

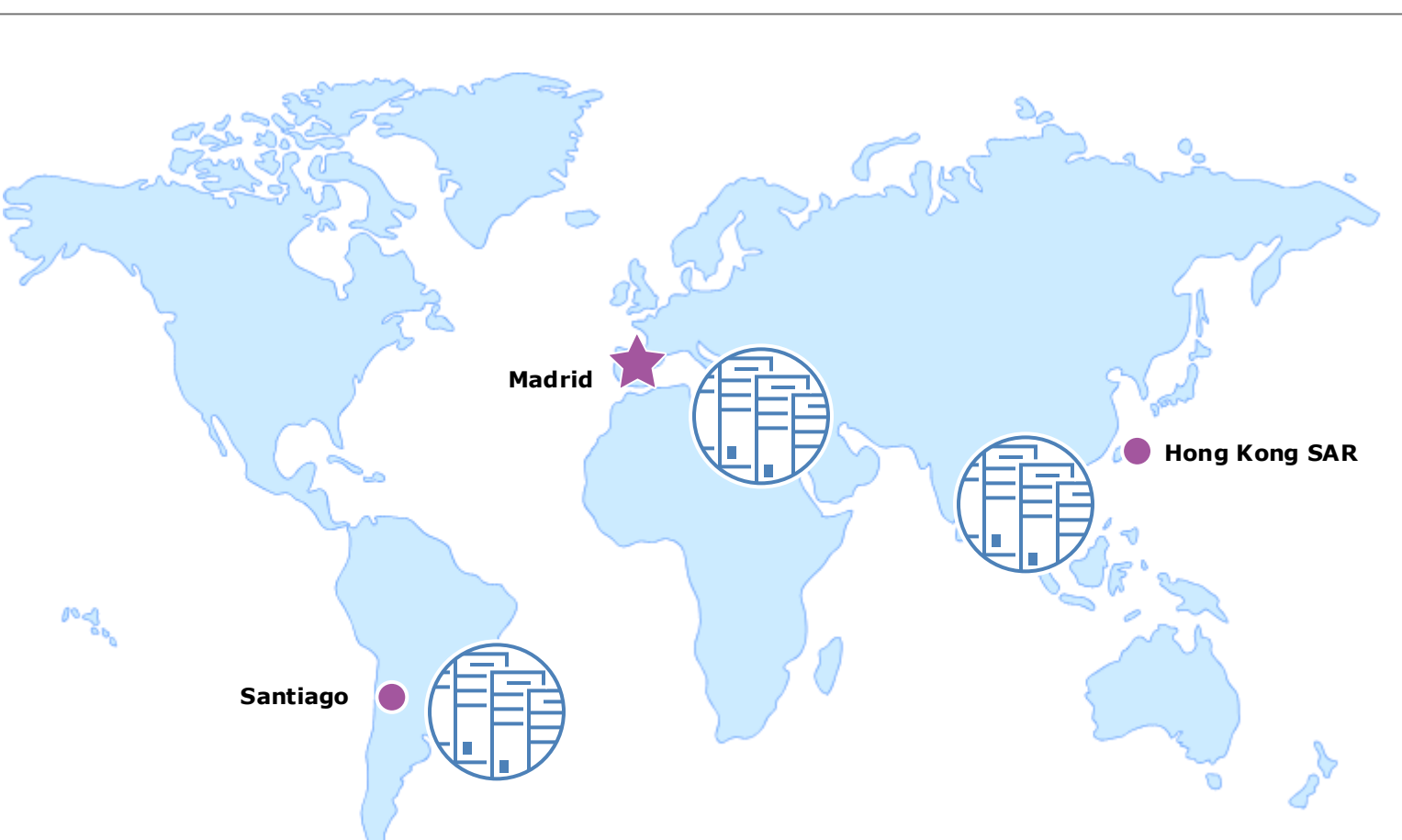

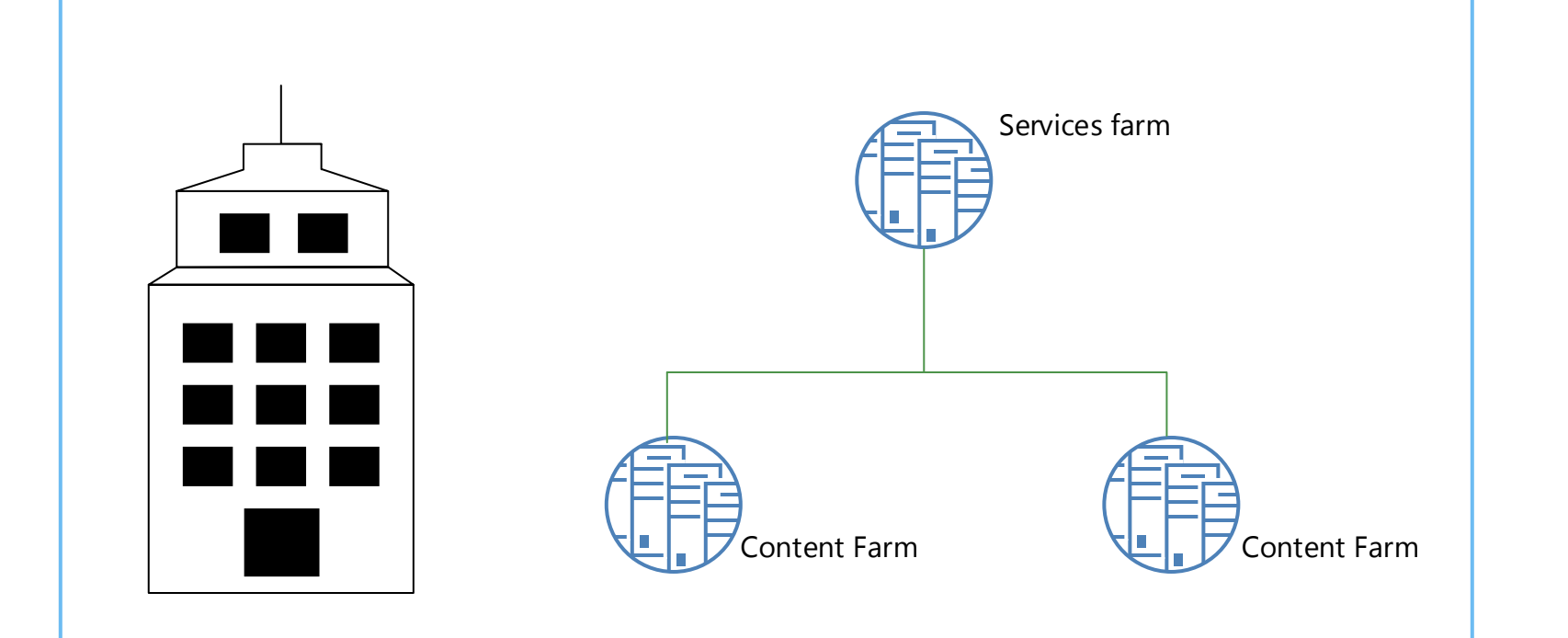

- Federated Managed Metadata Service application  $\frac{1}{2}$
- Federated User Profile Service application " • Server-to-Server authentication
- Distributed Cache service on all farms

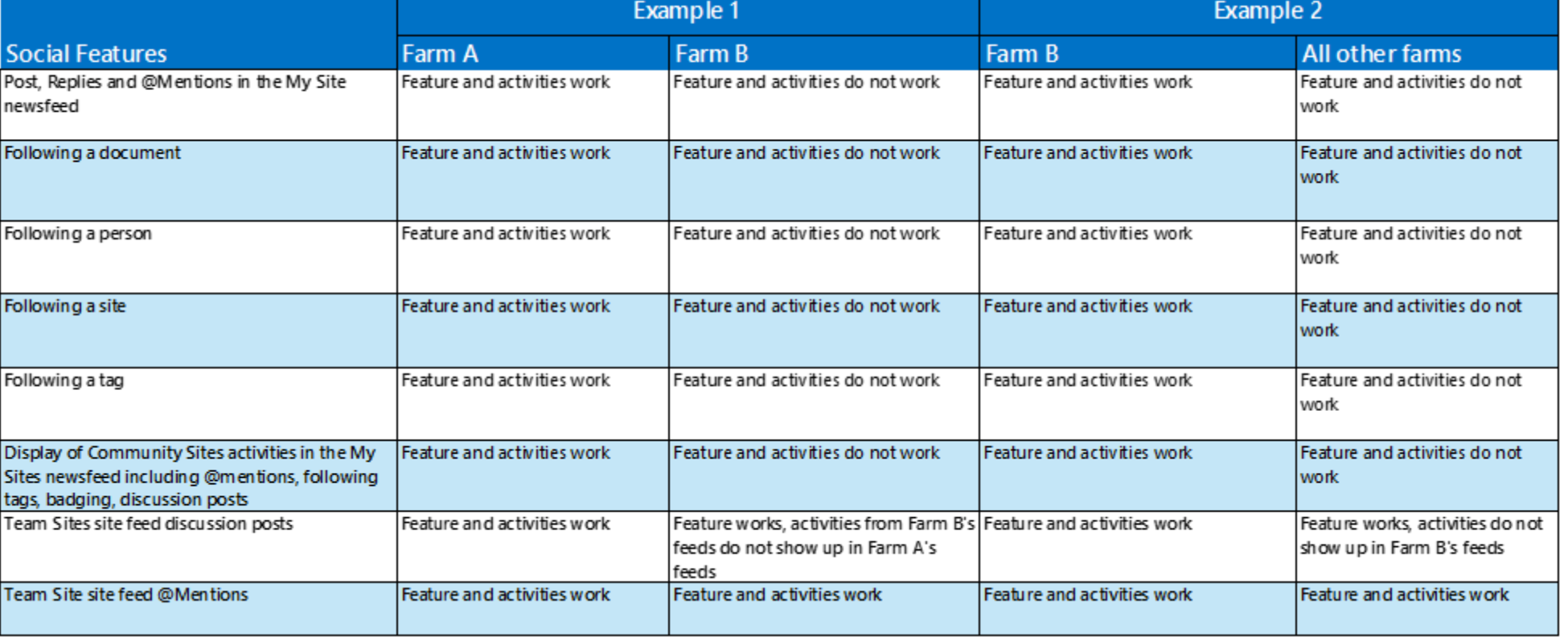

Single farm. In a single server farm deployment, all of the SharePoint Server services and servers are located in one server farm. For social, that means that the User Profile Service application, the My Sites host, My Sites personal site collections, and the team sites are all located within one farm.

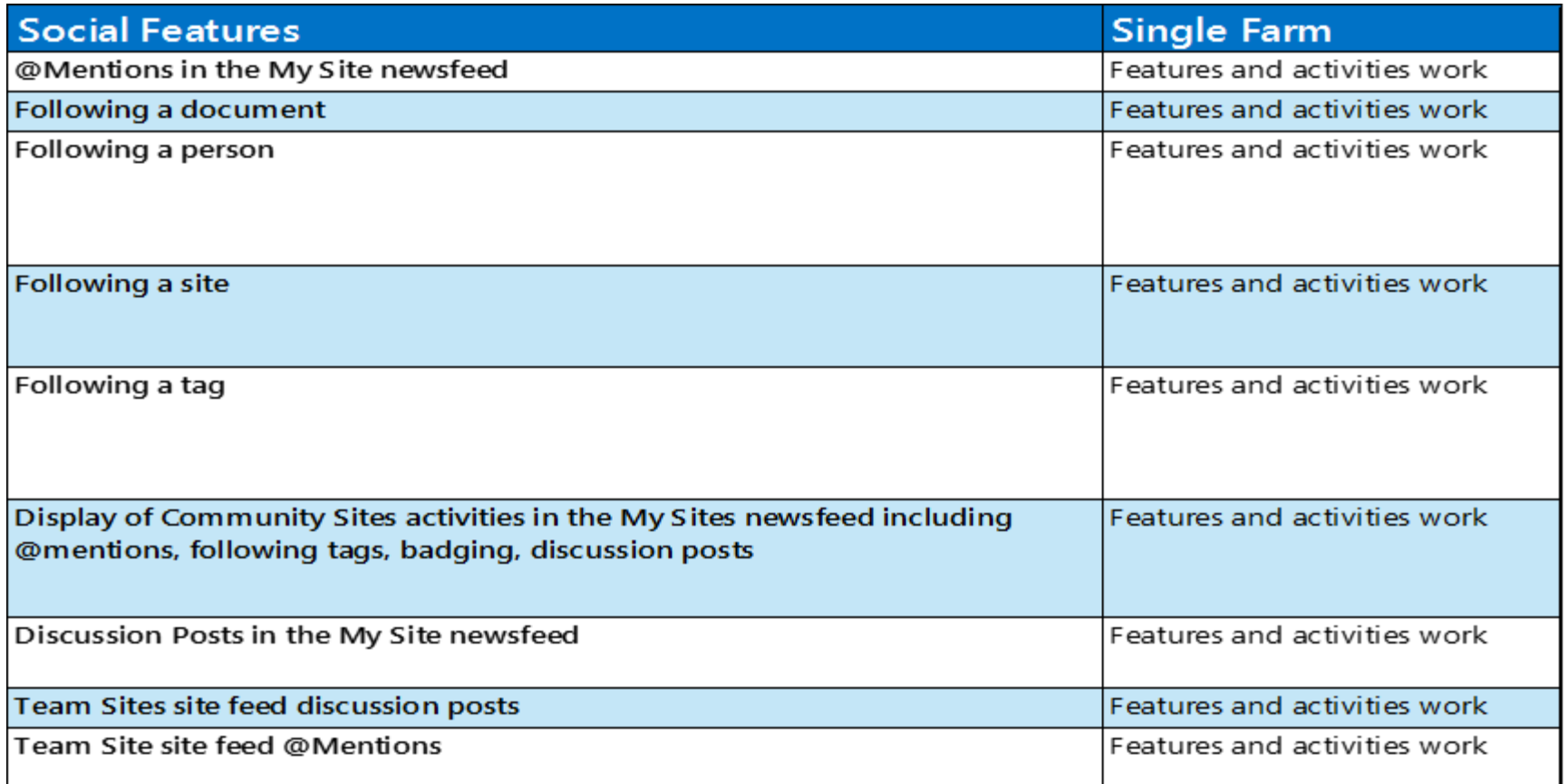

- Prerequisites for the central My Sites farm User Profile Service application
- My Sites Host
- Access to Term Store permissions.\* • Distributed Cache service • Server-to-Server authentication \*\*
- Prerequisites in the remote farms • Trusted My Site Host Locations
- My Sites farm
- Distributed Cache service
- Server-to-Server authentication \*\*
- 
- Deactivate Following People

# Social feature support in SharePoint Server 2013 What architects need to know about social features in multi-farm environments

**This poster discusses the different deployment architectures for SharePoint Server 2013, and the impact those deployment architectures have on the social features.** 

### **Prerequisites for a centralized My Sites farm**

 Federated Managed Metadata service application for centralized hash tag management. The service account used for the Managed Metadata Service application must be assigned Full

User Profile Service application with the My Sites Host Location property set to the central

• My Sites host (this enables the site feed on the team site to work).

• Uninstall the Following Content feature from the farm \*\*\*

Consumes Managed Metadata service from the central My Sites farm as a cross-farm service.

To deactivate following people: 1. In Central Administration, click **Manage service applications**. 2. Click the User Profile Service application. 3. On the Manage Profile Service page, under **People**, click **Manage User Permissions**. 4. Select each user or group of users from the list of added users, and then clear the **Follow** 

**People and Edit Profile** checkbox.

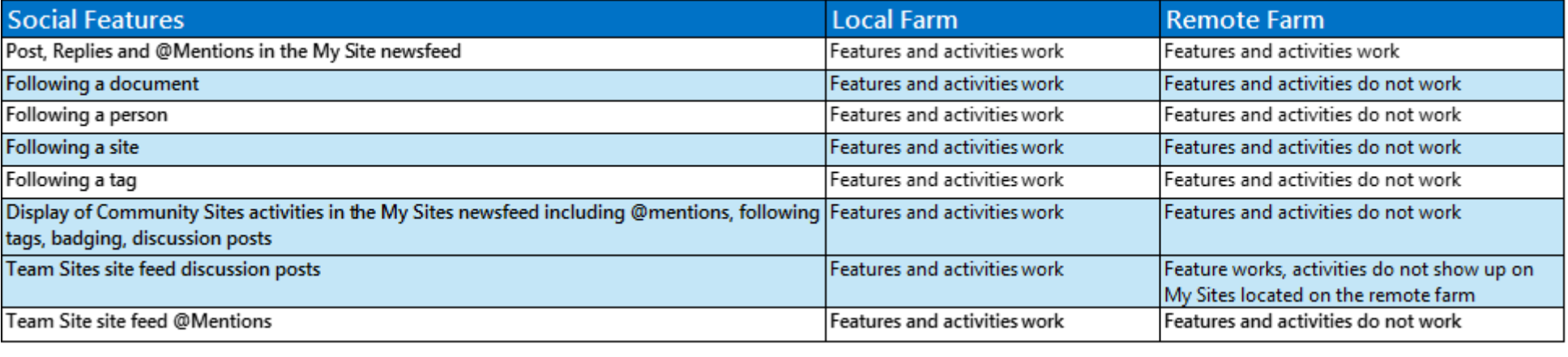

Multiple farm, single datacenter. This deployment architecture consists of:

 A dedicated enterprise services farm that hosts all cross-farm services One or more content farms that consume the cross-farm services from the enterprise services farm

For more information on this architecture, see [Multi-farm Architectures](http://go.microsoft.com/fwlink/p/?LinkID=268623)

Using Yammer. Yammer is a cloud-based, enterprise social network that is not affected by some of the limitations highlighted in this document. Consider using Yammer for all the scenarios described in this document, including geographically dispersed organizations. You can use your SharePoint Server 2013 on-premises deployment with your company's Yammer Enterprise Network by hiding the SharePoint Server 2013 social features, and then enabling Yammer features. For more information, see <http://go.microsoft.com/fwlink/p/?LinkId=309753> and <http://go.microsoft.com/fwlink/p/?LinkID=257047>

### Microsof

### Recommended configuration of the My Sites Host.

You should create a My Site Host on each farm (enterprise services farm and content farms). Consider the My Site Host on the enterprise services farm, where the User Profile Service application exists, to be the primary My Site Host. The other My Site Hosts exist to support site feeds on team sites located in the content farms. We recommend that My Sites personal site collections be created only on the enterprise services farm.

Important: Site feed activities from team sites located on the content farms will not transfer and display on the My Sites located on the enterprise services farm. SharePoint Server 2010 social features are not tested.

In the table below, two example deployments of an enterprise services farm are discussed. For more information, see [Multi-farm Architectures:](http://go.microsoft.com/fwlink/p/?LinkID=268623) Example 1.

- Farm A is the enterprise services farm which hosts all cross-farm services. Farm A has the primary My Site host. All My Sites are created on Farm A. The User Profile Service application is located on Farm A.
- Farm B consumes services from Farm A. Farm B is a content farm. Farm B has a My Site host, but is configured to use the primary My Site host on Farm A to create My Sites.

Example 2.

- Farm A is the Enterprise services farm which hosts all cross-farm services. The User Profile
- Service application is located on Farm A. • Farm B consumes services from Farm A. Farm B is a My Sites farm. Farm B has the primary My Site host and the personal site collections.
- All other farms are content farms, and may host team sites and other sites. All other farms have My Site hosts, but they are configured to use the primary My Site host on Farm B to create My Sites and the personal site collections.

Note: In both examples, Farm A and Farm B can be used for additional features, other than just cross-farm services and My Sites. For example, either farm may contain Community Sites, Team Sites, Publishing Portal, custom solutions, and so on.

**Prerequisites** 

## Glossary of Terms

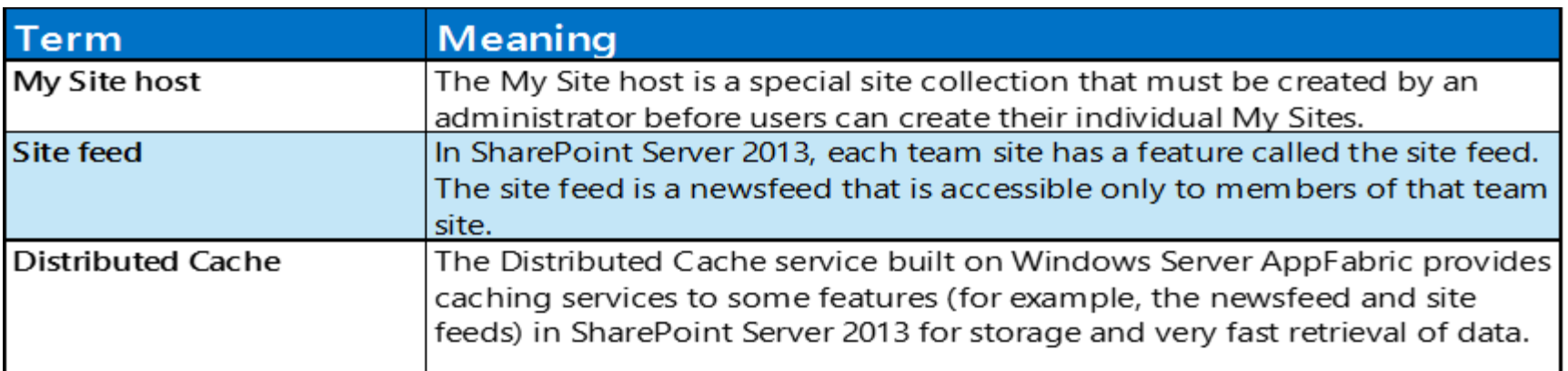

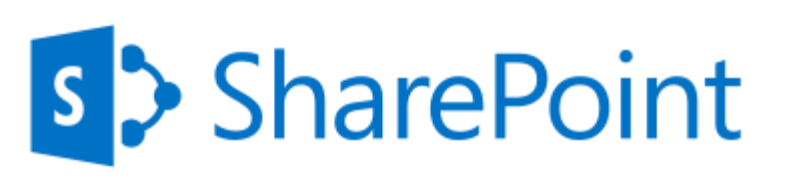

Multiple farms across WAN connections. When your organization is geographically dispersed, you may choose to deploy SharePoint Server 2013 with multiple farms across Wide Area Network (WAN) connections. In SharePoint Server 2013, we recommend that you select only one server farm to store all your organization's My Sites. The server farm storing all the My Sites can be an on-premises SharePoint Server 2013 farm, or you can store the My Sites in SharePoint Online (Dedicated). In this deployment architecture, each farm has its own User Profile Service application because consuming the User Profile Service application over a WAN connection is not supported. Each server farm also has its own My Site Host.

Note: In SharePoint Server 2010, deploying multiple farms across WAN connections was supported. In SharePoint Server 2013, this deployment architecture is not recommended.

\* You cannot consume a federated Managed Metadata Service in SharePoint Online (Dedicated) from your onpremises SharePoint Server 2013 farm for centralized hash tag management. To assign Full Access to Term Store permissions on the Managed Metadata Service application:

1. In Central Administration, click **Manage service applications.** 2. Click on the Managed Metadata Service application. 3. Click **Permissions.** 4. Select the service account. Ensure that the **Full Access to Term Store** check box is selected.

\*\*You cannot configure Server-to-Server authentication between SharePoint Online (Dedicated) and your on-

\*\*\* To uninstall the Following Content feature from the farm:

premises SharePoint Server 2013 farm.

1. Open the SharePoint 2013 Management Shell.

2. At the Windows PowerShell command prompt, enter the following command:

 **Get-SPFeature FollowingContent | Uninstall-SPFeature -Force**

I To assign Full Access to Term Store permissions on the Managed Metadata Service application:

- 1. In Central Administration, click **Manage service applications.**
- 2. Click on the Managed Metadata Service application. 3. Click **Permissions.**
- 4. Select the service account. Ensure that the **Full Access to Term Store** check box is selected.
- II To assign Full Control permissions on the User Profile Service application:
- 1. In Central Administration, click **Manage service applications.** 2. Click on the User Profile Service application.
- 3. Click **Permissions.**
- 4. Select the service account. Ensure that the **Full Control** check box is selected.